保護者保存用

※Management Management Management Management Management Management Management Ma

「eメッセージ」の登録についての確認と方法

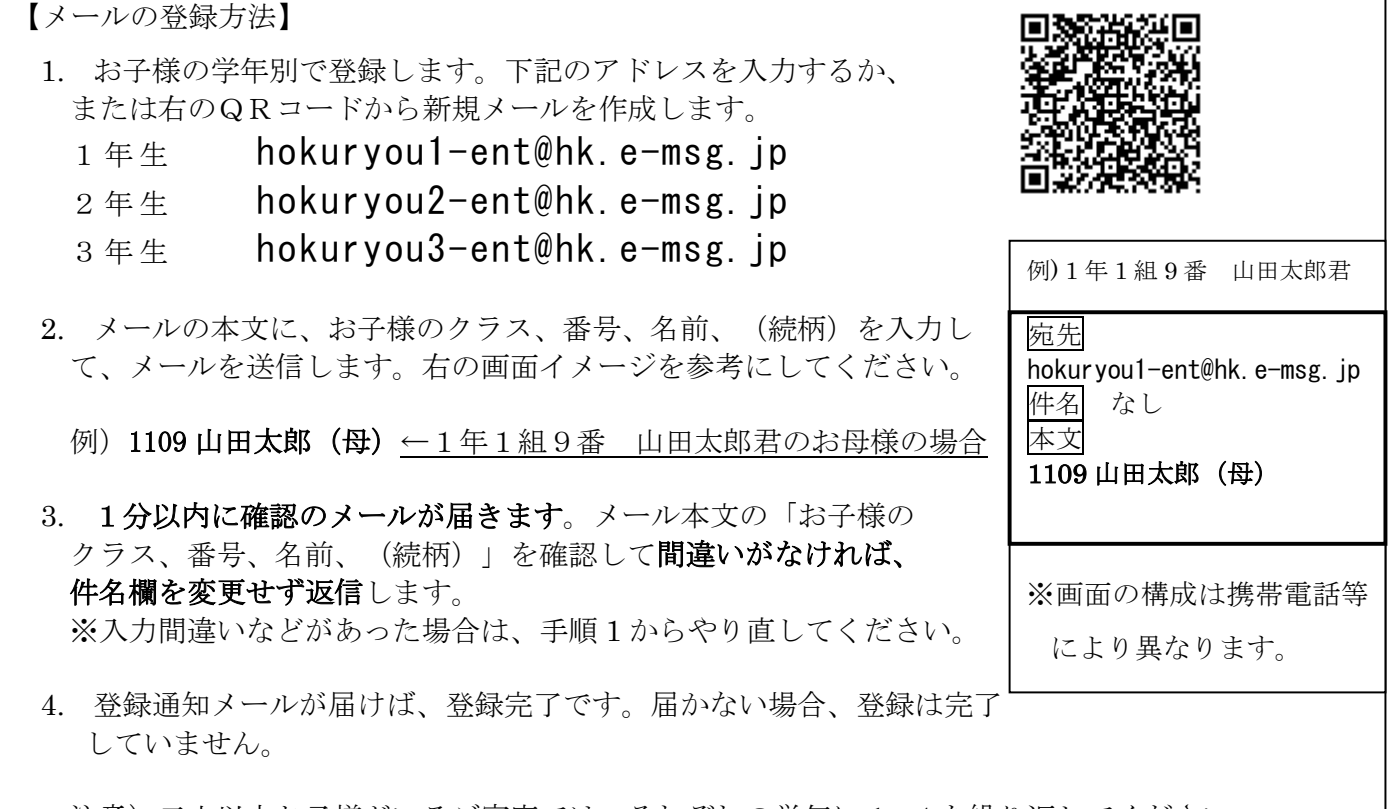

注意)二人以上お子様がいるご家庭では、それぞれの学年に 1〜4 を繰り返してください。

- ① メールアドレスの登録は、一家庭につき、一つのアドレスの登録です。原則、保護者のメ ールアドレスをお願いしますが、やむを得ない場合は生徒のメールアドレスでも可としま す。兄弟姉妹が本校に在籍する家庭は、学年ごとに登録をしてください。
- ② 迷惑メールを設定されているご家庭は、下記の【うまく登録・受信ができない場合】をご 参照ください。
- ③ 3学年は、3月の卒業後、学校がアドレスを消去・削除します。
- ④ 平成 30 年4月 23 日(月)までに登録をお願いします。その後、学校から4月下旬に試験 メールを2回送信します。
- ⑤ その他、ご不明な点は以下のサポート窓口にお問い合わせください。

「e メッセージサポート窓口」フリーダイヤル 0120− 47− 3712 (平日 9:00~17:00)

## 【うまく登録・受信ができない場合】

※携帯電話をお使いの方は e-msg. jp を "受信を許可するドメイン"に設定してください。 メールアドレスで受信許可しても、発信アドレスは毎回変化しますので受信できません。 ※ 確認メールの返信では、届いたメールの件名又は本文をそのまま残して返信してください。 ※ デコレーションメール、HTML メール、長い署名入りメール等で送信すると登録できません。

### 【登録したのにメールが届かない場合】

下記の【登録の確認方法】を実行してみてください。 登録状況の確認メールが受信できない場合は、メール配信も受信できません。

### 【登録の確認方法】

1. 次のアドレスに、空のメールを送ります。

### $ck@hk.$  $e$ -msg.jp

2. 新着メールの確認をしてください。登録されている学年(グループ名)が書かれたメールが 返信されます。どのグループにも登録されていない場合は「未登録」と返信されます。

#### 【登録解除方法(配信の停止方法)】

※ 次のアドレスに、空のメールを送ります。

## hokuryou-stop@hk.e-msg.jp

- ※ 新着メールの確認をしてください。解除確認メールが届きますので、そのまま返信しま す。返信しなければ登録は解除されません
- ※ 解除完了メールが届けば一括解除完了です。届かない場合は解除されていません。

### 【メールの受信】

メールアドレスの登録が完了していれば、緊急時などに学校からのメールが届きます。 複数の学年に登録している場合でも学校全体へのメール配信の場合は、1通だけ届きます。

学校全体へのメール以外は、登録しているそれぞれの学年またはグループにメールだけが届 きます。

# メールを受信したら〈受信確認機能〉

 受け取ったメールに返信してください。本文の引用は不要です。 返信されたメールによって、どなたがメールを読まれたかを確認します。

送信アドレスは毎回変わります。送られてきたアドレスに返信をお願いします。

【問合せ先 兼 個人情報保護管理窓口】 株式会社アットシステム フリーダイヤル:0120− 47− 3712 (平日 午前9時 〜 午後5時まで)